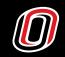

## FIRST-YEAR SUCCESS AT UNO

## **Canvas** UNO's online 'home' for classes

#### What is it?

UNO's online course delivery system. Professors may post the syllabus, course materials and assignments. Students can share documents, complete tests, turn in assignments, and collaborate with fellow students and instructors.

#### How do I use it?

Log in with your UNO Net ID and e-mail password at canvas.unomaha.edu

#### My class isn't there. Am I enrolled?

If MavLINK says you're enrolled, you're enrolled. The instructor for each class makes the course active, often right before the class begins. Some professors use the program more extensively than others. Online courses are delivered entirely through Canvas.

**Is there a mobile app for Canvas?** Yes, for Android and IOS.

#### How do I get help with Canvas?

Canvas has 24/7 support for students. Login, click 'Help' (question mark icon), and then select the type of help you want to use. Options include live chat, support hotline, and guides to canvas.

# Tech tips for new students

Get familiar with the online resources available to all UNO students at my.unomaha.edu

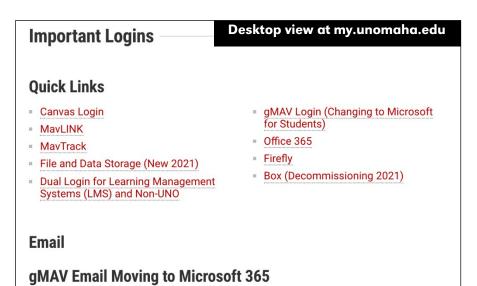

## Read the News Article from UNO Help Desk for More Information

#### \_\_\_\_\_

## MavLINK | Registration and information

#### What is it?

MavLINK is the online self-service application providing students with an array of information and direct access to their academic, financial, and personal data. Access to MavLINK is gained by the use of your NUID and password or your Net ID and password. This is the system that you used for your UNO application. It is desktop and mobile friendly

#### I forgot my password:

**Help!** Go to the MavLINK login and click "Forgot password." You'll be taken to a site called "TrueYou" to verify your identity and set a password. You will need your NU ID.

#### I can't enroll. Why?

Here are some common issues that may prevent registration.

- Do you have a hold on your account? Look for a message on your MavLINK home page. Most holds indicate that you must do something, such as meet with an advisor, send a transcript, or pay a bill. Click on the hold for more information.
- Is it before your registration date? Each semester, you will be assigned a date and time when you can enroll. That time appears in your MavLINK messages. Before your enrollment date, you can put classes in your shopping cart, but you can't enroll. Having a class in your cart does not guarantee you a seat.

## MS365 Student e-mail

What is it? UNO offers Microsoft Office to students, faculty, and staff. MS365 provides email and calendar use.

How do I start using it? You'll need your assigned UNO email address. Your email address is your Net ID — which is different from your eight-digit NU ID number – with @unomaha.edu. Your Net ID is often drawn from your first and last name, or your first and middle initials and your last name. It may include numbers as well. For Ana Garcia, the Net ID might be "agarcia 1." Ana's e-mail address would then be agarcia 1@unomaha.edu.

Don't know your Net ID? Go to my.unomaha.edu. On the right side of the page, click "Look up your NetID." You'll enter your NU ID and your MavLINK password to get your Net ID. Once you know your Net ID, go back to MS365. Click the "Log into MS365 email" button on the right-hand side of the page. There's a link at the bottom of the next screen to set your password.

#### Do I REALLY have to use my UNO

**account?** Yes, you really do. This account is the way the university, Financial Support and Scholarships, your professors and your advisors will communicate with you. E-mail from this account may get faster responses, and it won't go to a spam folder.

Can I setup my UNO e-mail on my mobile device? Yes! You can download Outlook for IOS or Outlook for Android through your app store.

#### Mobile view at my.unomaha.edu

#### **Important Logins**

#### **Quick Links**

- Canvas Login
  Login (Changing to Microsoft for Students)
  MavLINK
- 365
- MavTrack
- Firefly
- File and Data Storage (New 2021) (Decommissioning 2021)
- Dual Login for Learning Management Systems (LMS) and Non-UNO

#### Email

#### gMAV Email Moving to Microsoft 365

Read the News Article from UNO Help Desk for More Information

 gMAV (Changing to Microsoft for Students) 365 (For Faculty and Staff)

## OneDrive Cloud storage

What is it? Microsoft 365 offers One Drive and is a tool that allows students to access files from anywhere, at any time, using any device. You can synchronize files across your devices and collaborate with others inside and outside UNO.

How do I start using this service? Log in by visiting my.unomaha.edu and clicking "file and data storage" and then log into your Microsoft Homepage with your UNO email and password.

## Need more help?

unohelpdesk@unomaha.edu 402.554.4357 www.unomaha.edu/ information-services

## MavTRACK | Advising and resources

What is it? UNO's online advising and resource center.

**How do I use it for the first time**? Go to mavtrack.unomaha.edu and use your UNO Net ID and e-mail password to log in. Look for your success network once you log in, and your advisors should be there. If you have trouble, check out the tutorial "How to Make an Appointment Using MavTRACK" on the login page.

**My advisor isn't showing up on my resource list. Don't I have an advisor?** Some colleges assign students a specific advisor, and some let students pick from a team of advisors. But all degree-seeking UNO students will have access to academic advising. New freshmen and transfer students receive advising after orientation. Advisors will be assigned in MavTRACK shortly before your first semester. If you do not see an advisor after you are enrolled, contact your department or college's advising offices.

The University of Nebraska does not discriminate based on race, color, ethnicity, national origin, sex, pregnancy, sexual orientation, gender identity, religion, disability, age, genetic information, veteran status, marital status, and/or political affiliation in its programs, activities, or employment.

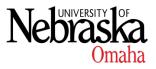